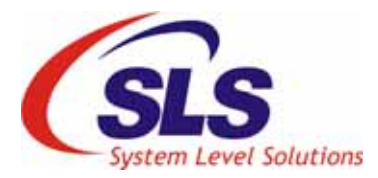

# **DC motor controller System on ELT II board**

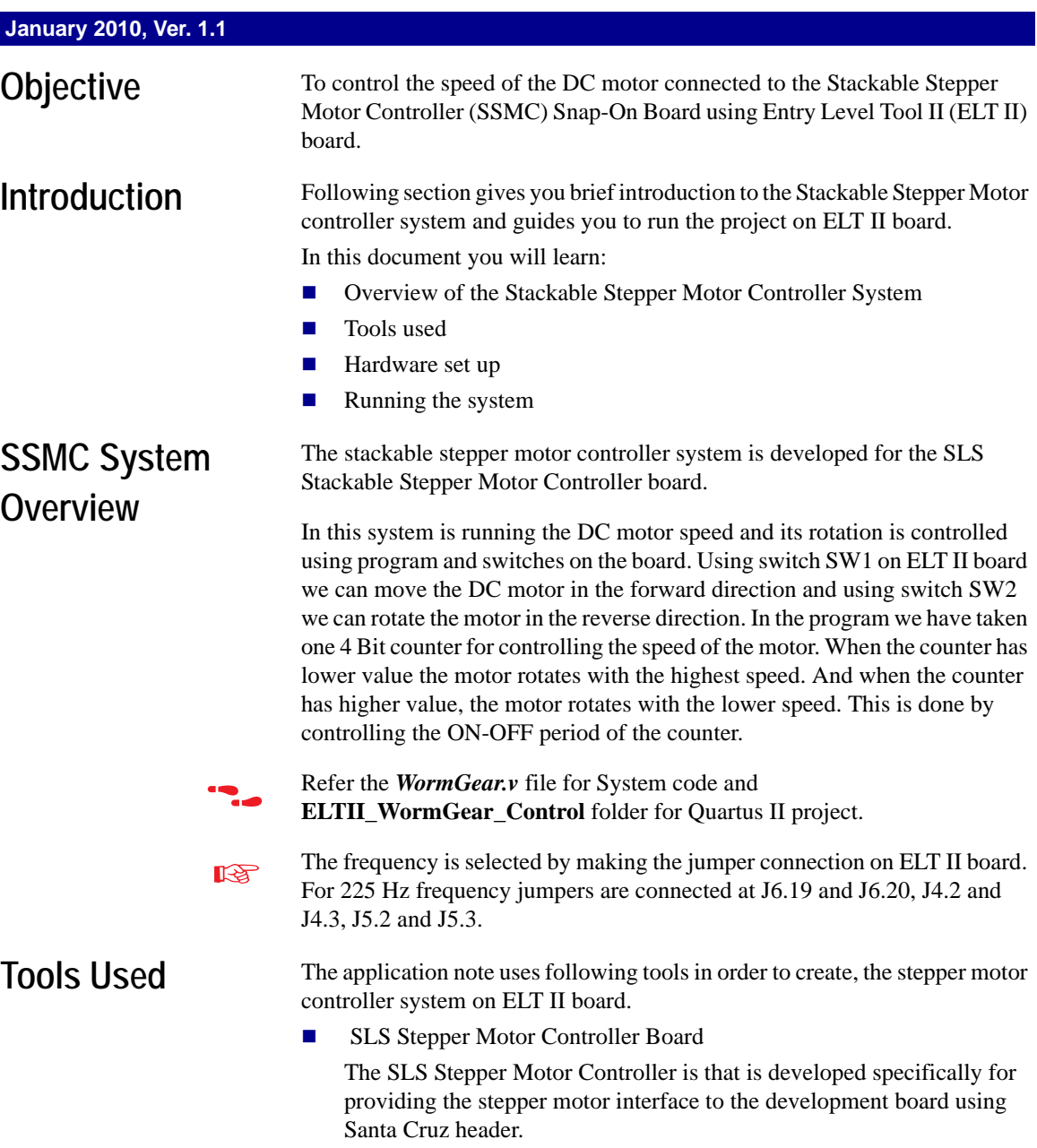

[Figure 1.](#page-1-0) shows the SLS Stepper Motor Controller Board.

<span id="page-1-0"></span>*Figure 1. The SLS Stackable Stepper Motor Controller Board*

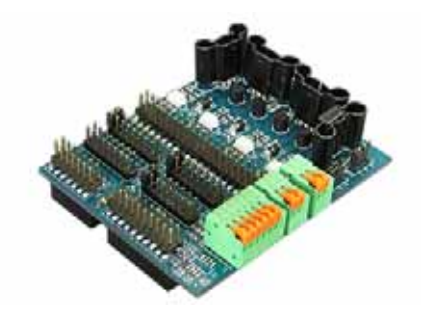

### **ELT II Board**

The ELT II provides a hardware platform for designing and developing simple and low-end systems based on Altera MAX II (CPLD) devices. [Figure 2.](#page-1-1) shows the ELT II Education cum development board.

<span id="page-1-1"></span>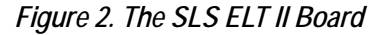

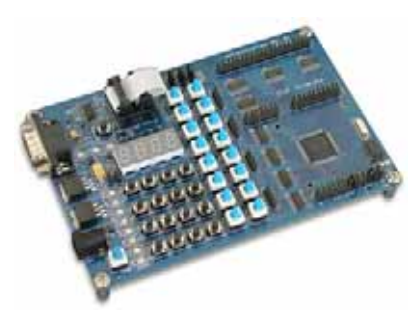

#### DC Motor

The DC motor has voltage capacity upto 10V dc and the sink current is around 300mA. The above are the specification of the DC motor.

A DC motor is known as an electric generator. An electrical Generator is a machine which converts mechanical energy (or power) into electrical energy (or power).

### **Principle:**

It is based on the principle of production of dynamically (or motionally) include e.m.f. (Electromagnetic Force). Whenever a conductor cuts magnetic flux, dynamic included e.m.f. is produced in it according to **Faraday's Laws of Electromagnetic Induction**. This e.m.f. causes a current to flow if the conductor circuit is closed.

Hence the basic essential parts of an electric generator are:

- **1.** A magnetic Field
- **2.** A conductor or conductors which can so move as to cut the flux

### *Figure 3. DC Motor Principle*

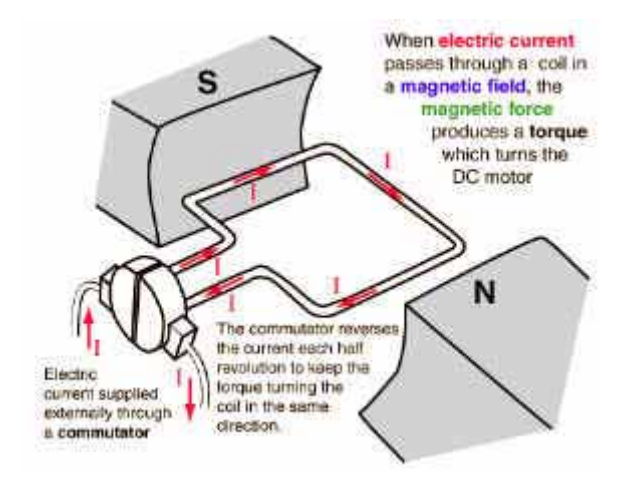

**Hardware Set up** We have used the ELT II board to control the function of DC Motor Controller system. We will connect our SSMC on the ELT II board at the expansion prototype connector and DC motor is connected at the spring connector of the SSMC board. The [Figure 4.](#page-3-0) below shows the overview of the hardware set up.

<span id="page-3-0"></span>*Figure 4. Hardware Set up Overview*

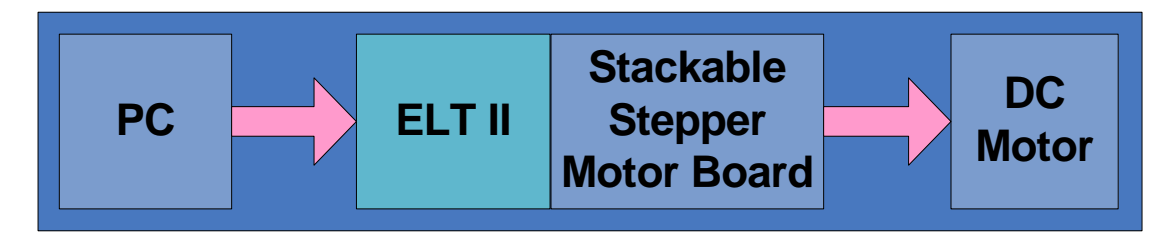

Please follow the steps mentioned below to set up the hardware for controlling the function of DC motor by the Stackable Stepper Motor Controller System using ELT II.

**3.** Connect the stackable stepper motor controller board with the expansion headers on the ELT II board as shown in [Figure 5.](#page-3-1)

<span id="page-3-1"></span>*Figure 5. Connection of Stackable Stepper Motor Controller Board with ELT II Board*

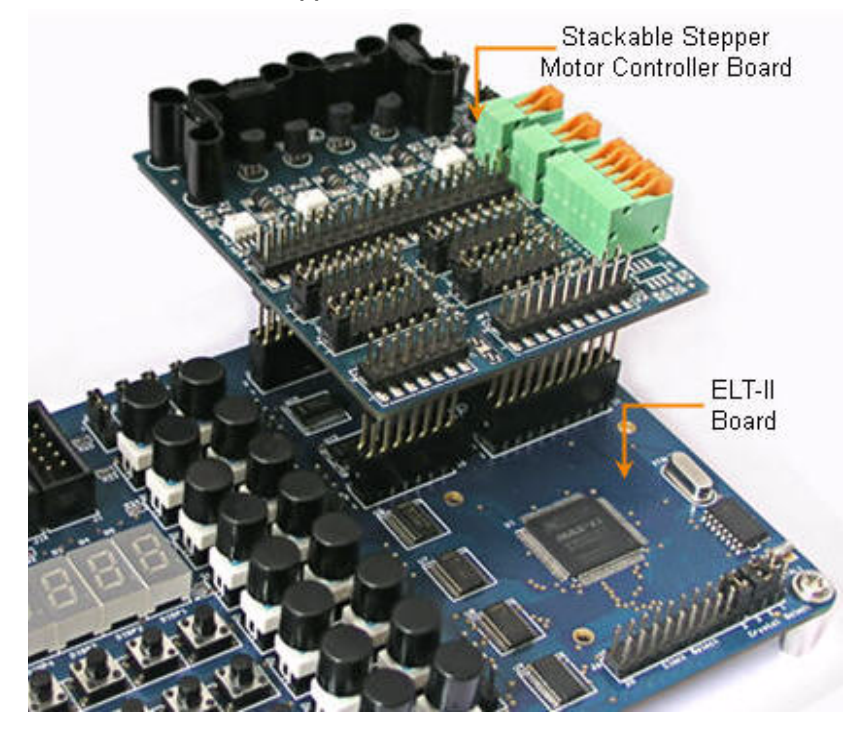

**4.** Connect the DC motor wires with SSMC board's output as shown in [Table 1](#page-4-0) below.

<span id="page-4-0"></span>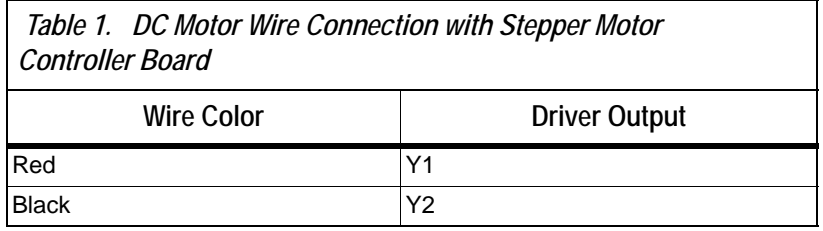

**5.** For controlling DC Motor, make the Stepper Motor Controller board's jumper settings as shown in [Table 2](#page-4-1).

<span id="page-4-1"></span>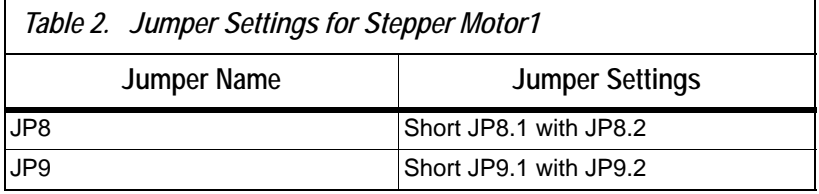

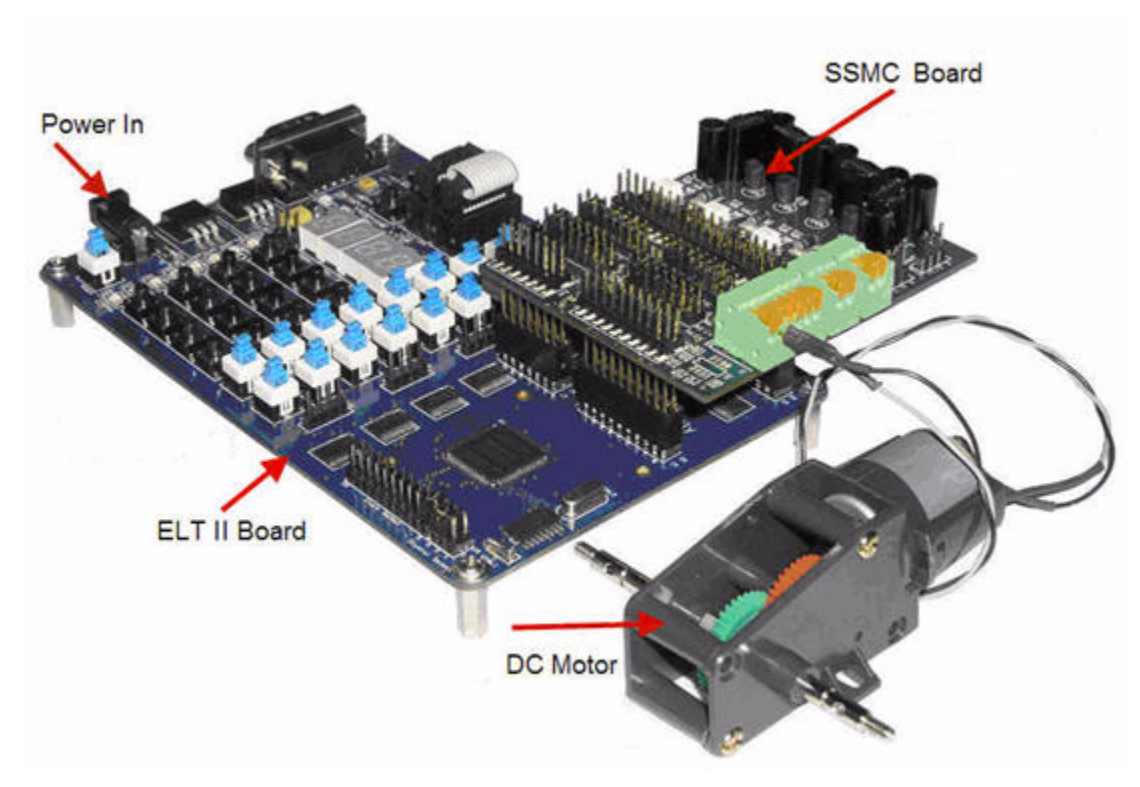

*Figure 6. Connection of DC Motor with ELT II Board*

**Software Setup** For controlling the speed and the rotations of the DC motor rotation we have write down the code for it. The code is written in the verilog format. The program is as below:

#### module WormGear

(clk,reset\_b,SwForward,SwReverse,PosTerm,NegTerm);

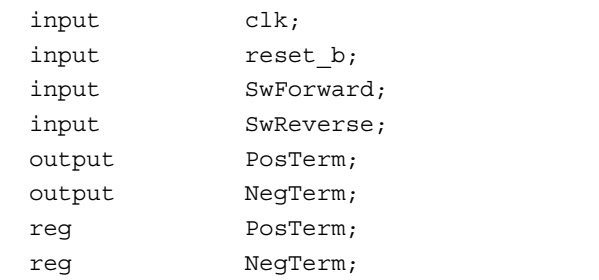

The above part of the program is known as the entity definition. And rest of the lines are declaring the input and output of the program. Here we have take the four inputs and two output. In verilog code output is always define as the register to store the value.

Now the main part of the program to make the DC motor rotate in the particular direction. We have also written the code for the controlling the speed of the DC motor. For this we have take one counter to count the value and according that it will make the DC motor to ON.

```
 reg [3:0] Count;
reg Out;
 always@(posedge clk)
   if (~reset_b)
    Count \leq 0;
   else
    Count \leq Count + 1;
 always@(posedge clk)
  if (\neg \text{reset}_b || (\text{Count} == 4' b0000))Out \leq 0:
   else
     case (Count)
     4'b0001 : Out <= 1;
      endcase
 always@(posedge clk)
   if (~reset_b)
     begin
       PosTerm <= 0;
       NegTerm <= 0;
     end
   else
     begin
       case ({SwForward,SwReverse})
          2'b00: begin
                       PosTerm <= 0;
                       NegTerm <= 0;
                     end
          2'b01: begin
                       PosTerm <= Out;
                       NegTerm <= 0;
                     end
          2'b10: begin
```
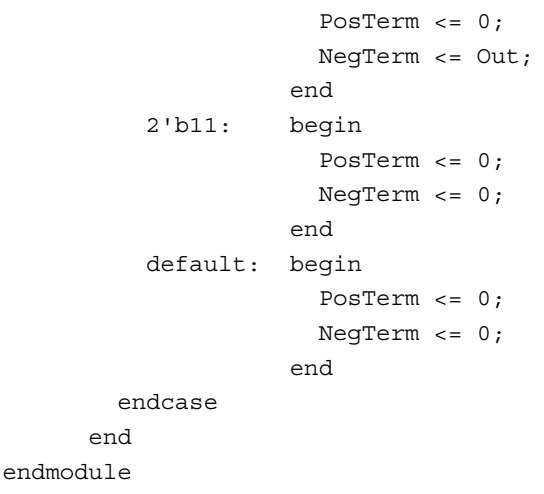

As you can see from the above program that the motor is rotate in the forward direction when the SW1 bit is high and SWl bit is low then the DC motor stop. When the SW2 is ON, the motor rotates in the reverse direction. For moving the motor in particular direction we only need to energise the coil, so that we are only making output line high or low.

For controlling the speed of the motor we have used one 4 bit counter. We are incrementing counter at every clock pulses. So when it reaches to the particular value then it will start the motor to run according to the switch position. By increasing the number of the counter to make output bit high, we can rotate the motor more slowly.

Please follow the steps mentioned below for programming the chip and running the application.

- **1.** Open **Quartus II** software.
- **2.** Make a new project called as ELTII\_DC and select the design file type as the verilog.
- **3.** Now add the verilog file the *WormGear.v* file for System code.
- **4.** Select **Processing > Start > Start Analysis and Synthesis.**
- **5.** Open the assignment editor by selecting from **Assignments > Assignment Editor** and give the pin name as shown in the table given below.
- **6.** Select **Start Compilation.**
- **7.** After compilation, open the **Tools > Programmer.**

## **Running the System**

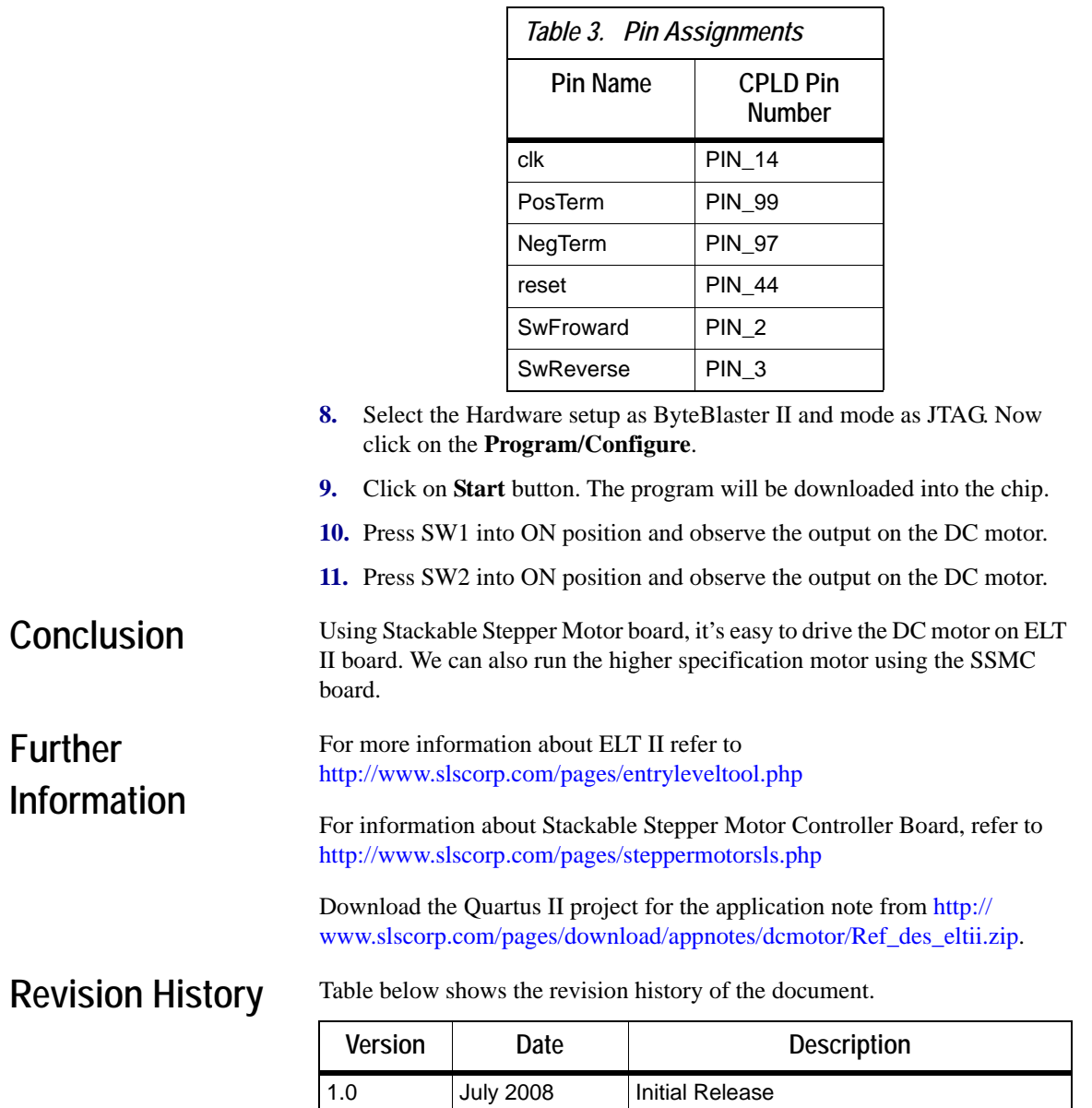

1.1 January 2010 | Add download link for application Quartus II

project in Further information section

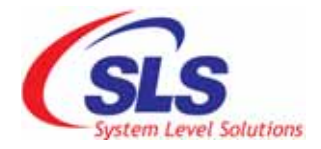

**System Level Solutions, Inc. (USA) 14100 Murphy Avenue San Martin, CA 95046 (408) 852 - 0067**

**<http://www.slscorp.com>**

Copyright©2007**,** System Level Solutions.All rights reserved. SLS, An Embedded systems company, the stylized SLS logo, specific device designations, and all other words and logos that are identified as trademarks and/or service marks are, unless noted otherwise, the trademarks and service marks of SLS in India and other countries. All other products or service names are the property of their respective holders. SLS products are protected under numerous U.S. and foreign patents and pending applications, mask working rights, and copyrights. SLS warrants performance of its semiconductor products to current specifications in accordance with SLS is standard warranty, but reserves the right to make changes to any products and services at any time without notice. SLS assumes no responsibility or liability arising out of the application or use of any information, products, or service described herein except as expressly agreed to in writing by SLS. SLS customers are advised to obtain the latest version of specifications before relying on any published information and before orders for products or services.

an\_dcmotor\_ssmc\_1.1